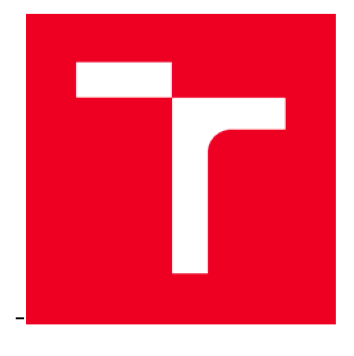

# VYSOKÉ UČENÍ TECHNICKÉ V BRNĚ

BRNO UNIVERSITY OF TECHNOLOGY

# FAKULTA STAVEBNÍ

FACULTY OF CIVIL ENGINEERING

ÚSTAV GEODÉZIE **INSTITUTE OF GEODESY** 

# **POLOHOPISNÉ A VÝŠKOPISNÉ ZAMĚŘENI LOKALITY U VILÉMOVIC**

MAPPING SURVEY OF THE LOCALITY NEAR VILÉMOVICE

BAKALÁŘSKÁ PRÁCE BACHELOR'S THESIS

AUTOR PRÁCE Daniel Praus **AUTHOR** 

SUPERVISOR

VEDOUCÍ PRÁCE Ing. MICHAL KURUC, Ph.D.

BRNO 2019

#### ABSTRAKT

Práce pojednává o zaměření a vyhotovení účelové mapy lokality u Vilémovic ve zvoleném měřítku 1:1000. Celá lokalita spadá do CHKO Moravský kras. V mapě je dbáno na vykreslení krasových jevů v oblasti. Jedním z výstupů je seznam souřadnic krasových jevů pro CHKO. Při mapování byla dodržena 3. třída přesnosti dle ČSN 0134 10.

#### KLÍČOVÁ SLOVA

účelová mapa, závrt, mapování, Tachymetrie

#### ABSTRACT

The work is about measurement and creation of the purpose map of the location near Vilémovice in the selected scale of 1: 1000. The whole locality belongs to the Moravian Karst PLA. The map is focused on rendering karst phenomena in the area. One of the outputs is a list of karst phenomena coordinates for the PLA. The mapping was followed by the 3rd accuracy class according to ČSN 0134 10.

#### **KEYWORDS**

purpose map, sinkhole, mapping, tacheometry

#### BIBLIOGRAFICKÁ CITACE

Daniel Praus *Polohopisné a výškopisné zaměření lokality u Vilémovic.* Brno, 2019. 36 s., 6 příl. Bakalářská práce. Vysoké učení technické v Brně, Fakulta stavební, Ústav geodézie. Vedoucí práce Ing. Michal Kuruc, Ph.D.

## PROHLÁŠENÍ O SHODĚ LISTINNÉ A ELEKTRONICKÉ FORMY ZÁVĚREČNÉ PRÁCE

Prohlašuji, že elektronická forma odevzdané bakalářské práce s názvem *Polohopisné a výškopisné zaměření lokality u Vilémovic)e* shodná s odevzdanou listinnou formou.

V Brně dne 23. 05. 2019

Daniel Praus autor práce

### PROHLÁŠENÍ O PŮVODNOSTI ZÁVĚREČNÉ PRÁCE

Prohlašuji, že jsem bakalářskou práci s názvem *Polohopisné a výškopisné zaměření lokality u Vilémovic* zpracoval samostatně a že jsem uvedl všechny použité informační zdroje.

V Brně dne 23. 05. 2019

Daniel Praus autor práce

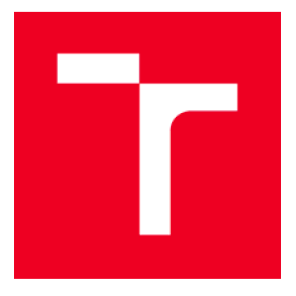

# **VYSOKÉ UČENI TECHNICKÉ V BRNE FAKULTA STAVEBNÍ**

Pracoviště **Valentia Marsoviště** Valentia Ústav geodézie

Studijní program B3646 Geodézie a kartografie Typ studijního programu Bakalářský studijní program s prezenční formou studia Studijní obor 3646R003 Geodézie, kartografie a geoinformatika

# ZADÁNÍ BAKALÁŘSKÉ PRÁCE

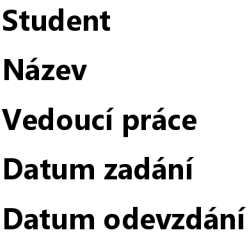

Daniel Praus Polohopisné a výškopisné zaměření lokality u Vilémovic Ing. Michal Kuruc, Ph.D. 30.11.2018 24. 5. 2019

V Brně dne 30. 11.2018

doc. Ing. Radovan Machotka, Ph.D. Vedoucí ústavu

prof. Ing. Miroslav Bajer, CSc. Děkan Fakulty stavební VUT

#### PODKLADY A LITERATURA

Fišer, Z., Vondrák, J.: Mapování I - studijní opory FAST VUT v Brně, Brno 2005 Fišer, Z., Podstavek, J., Vondrák, J.: Výuka v terénu II - studijní opory FAST VUT v Brně, Brno 2005 Návod pro obnovu katastrálního operátu a převod, ČÚZK, Praha 2015 Vyhláška č. 31/1995 Sb., kterou se provádí zákon č. 200/1994 Sb., o zeměměřictví a o změně a doplnění některých zákonů souvisejících s jeho zavedením, v aktuálním znění ČSN 01 3410 - Mapy velkých měřítek-Základní a účelové mapy ČSN 01 3411 - Mapy velkých měřítek - Kreslenia značky

#### ZÁSADY PRO VYPRACOVÁNÍ

V zadané lokalitě u Vilémovic navrhněte, vybudujte a zaměřte síť měřických stanovisek. Uskutečněte měření potřebná pro vyhotovení polohopisného a výškopisného plánu lokality, použijte metodu tachymetrie, případně RTK. Zejména se zaměřte na zmapování krasových jevů v této lokalitě. Zpracujte měření s požadovanými přílohami a vyhotovte mapu lokality v závazném souřadnicovém a výškovém systému.

#### STRUKTURA BAKALÁŘSKÉ PRÁCE

VŠKP vypracujte a rozčleňte podle dále uvedené struktury:

1. Textová část VŠKP zpracovaná podle Směrnice rektora "Úprava, odevzdávání, zveřejňování a uchovávání vysokoškolských kvalifikačních prací" a Směrnice děkana "Úprava, odevzdávání, zveřejňování a uchovávání vysokoškolských kvalifikačních prací na FAST VUT" (povinná součást VŠKP). 2. Přílohy textové části VŠKP zpracované podle Směrnice rektora "Úprava, odevzdávání, zverejňovania uchovávání vysokoškolských kvalifikačních prací" a Směrnice děkana "Úprava, odevzdávání, zverejňovania uchovávání vysokoškolských kvalifikačních prací na FAST VUT" (nepovinná součást VŠKP v případě, že přílohy nejsou součástí textové části VŠKP, ale textovou část doplňují).

> Ing. Michal Kuruc, Ph.D. Vedoucí bakalářské práce

Poděkování

Rád bych poděkoval vedoucímu mé práce Ing. Michalu Kurucovi, Ph.D. za podporu a rady při tvorbě bakalářské práce. Také bych rád poděkoval Danielu Gottvaldovi za pomoc při měření lokality.

# **Obsah**

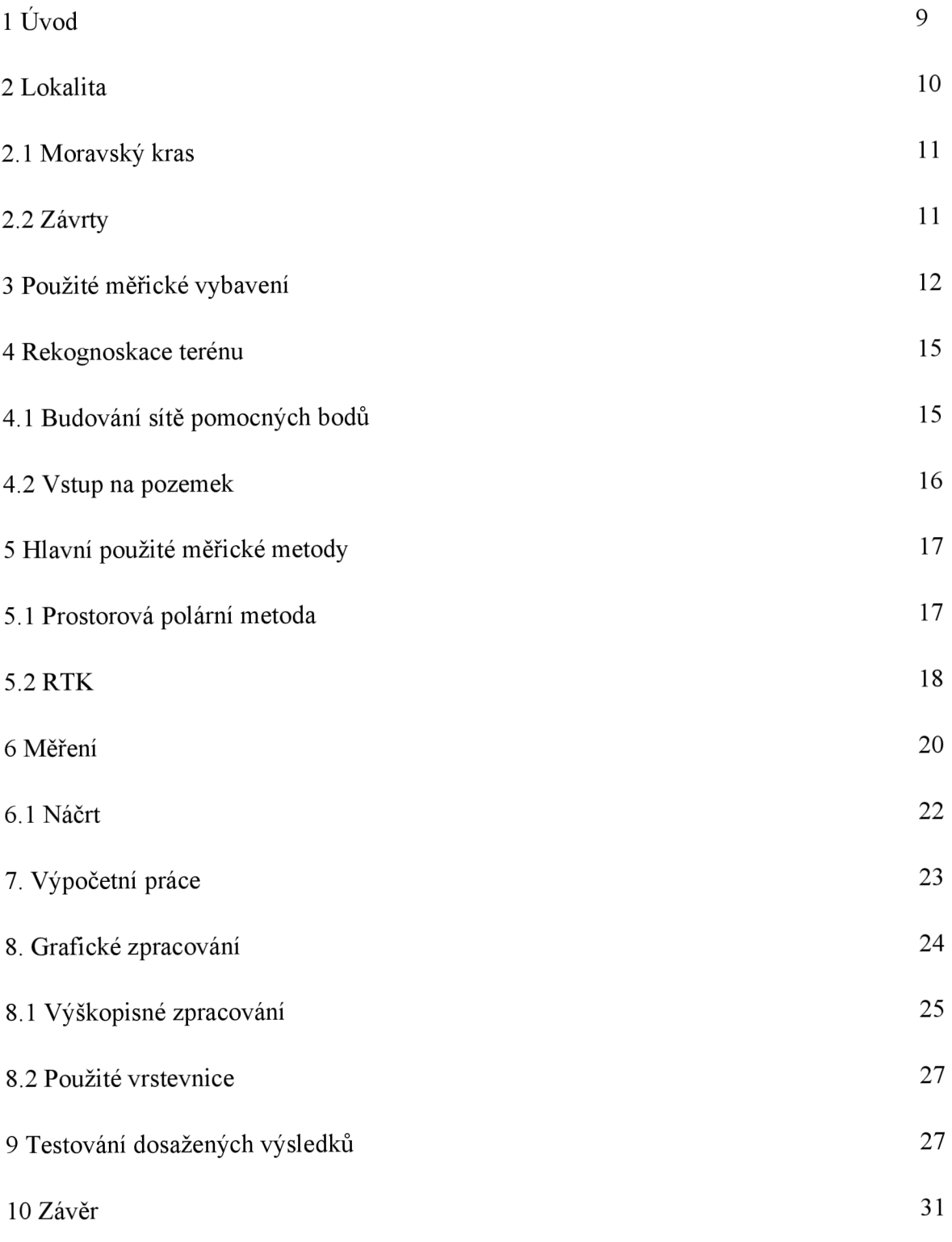

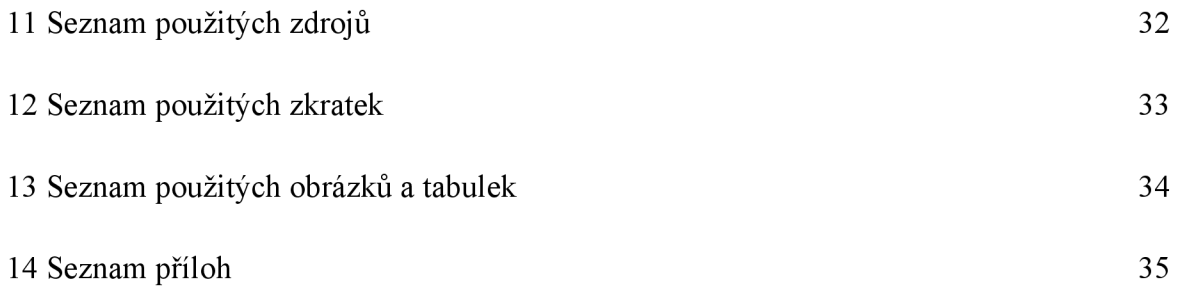

# **1. Úvod**

Předmětem bakalářské práce je tachymetrické zaměření dané lokality v měřítku 1:1000 a vytvoření detailů závrtů v měřítku 1:500. Přesnost výsledných souřadnic je ve třetí třídě přesnosti dle ČSN013410. Tato práce je zpracovávána v rámci spolupráce Správy CHKO Moravský kras a Ústavu geodézie. Hlavním rysem zájmového území je jeho rozloha, která činí: 764400 *m<sup>2</sup> .* Polohopis mapy je v souřadnicovém systému S-JTSK a výškovém systému baltském po vyrovnání.

# **2. Lokalita**

Lokalita se nachází na okraji katastrálního území Lažánky u Blanska mezi vesnicemi Vilémovice a Lažánky. Celá lokalita spadá do CHKO Moravský kras (viz obrázek 2). Zájmové území je z větší části tvořeno ornou půdou a loukou (viz obrázek 1). Po celé oblasti se nacházejí závrty.

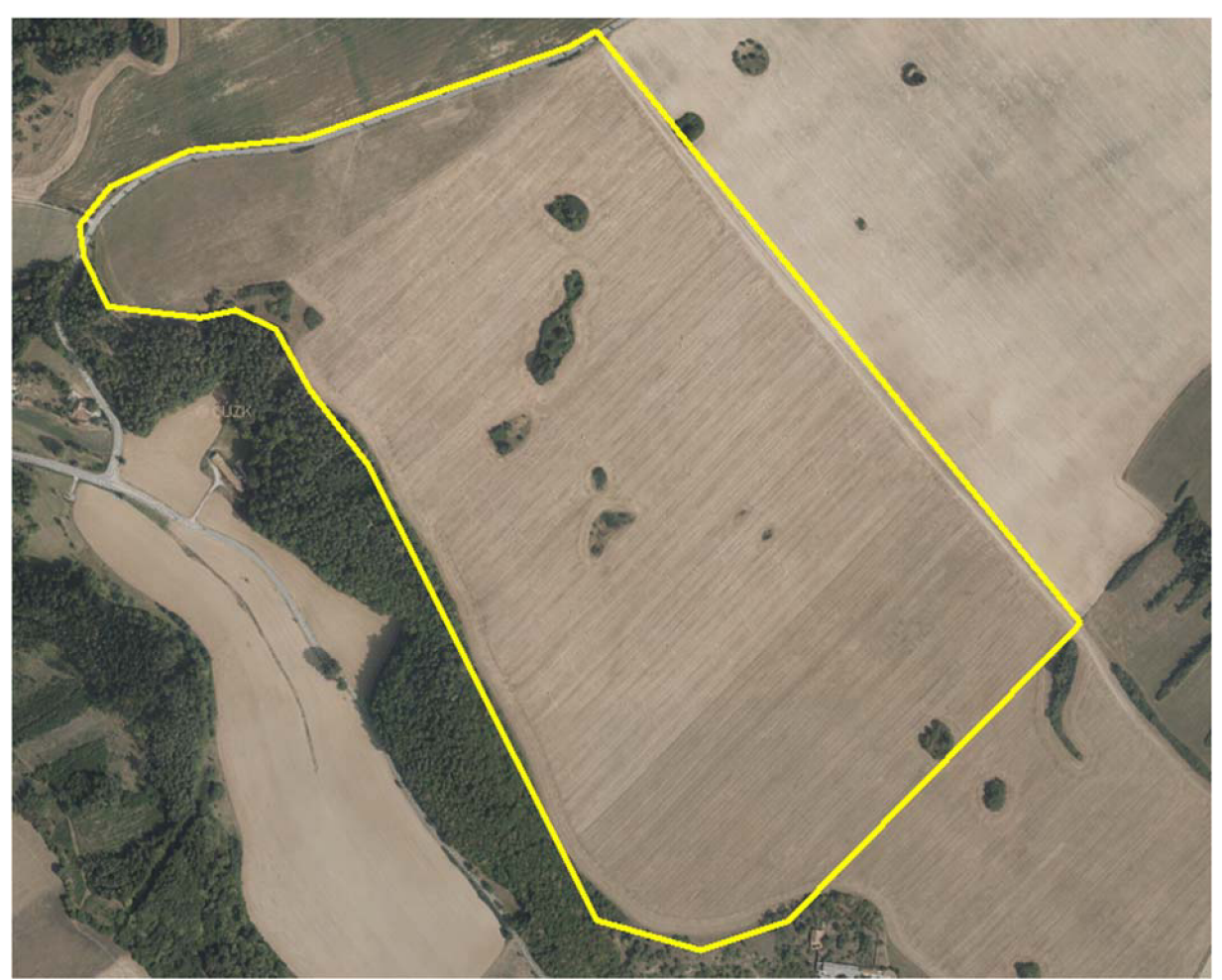

*Obrázek* 7 *Ortofotomapa lokality [zdroj podkladu: [cuzak.cz\]](http://cuzak.cz)* 

### **2.1 Moravský kras**

Moravský kras patří mezi nejvýznamnější krasové oblasti ve střední Evropě, byl založen roku 1956 a slouží k ochraně přírodních jevů a živočichů vyskytujících se na jeho území. Na území se nachází přes 1000 jeskyní a jeskyních systémů, z toho 5 je zpřístupněno veřejnosti: Balcarka, Kateřinská, Punkevní, Sloupsko-šošůvské a Výpustek. Právě vstup do jedné z těchto jeskyní považuji za nejzajímavější možnost návštěvy v CHKO Moravský kras. Většina zbývajícího území je pokryta lesy a vápencovými útvary. [1] [2]

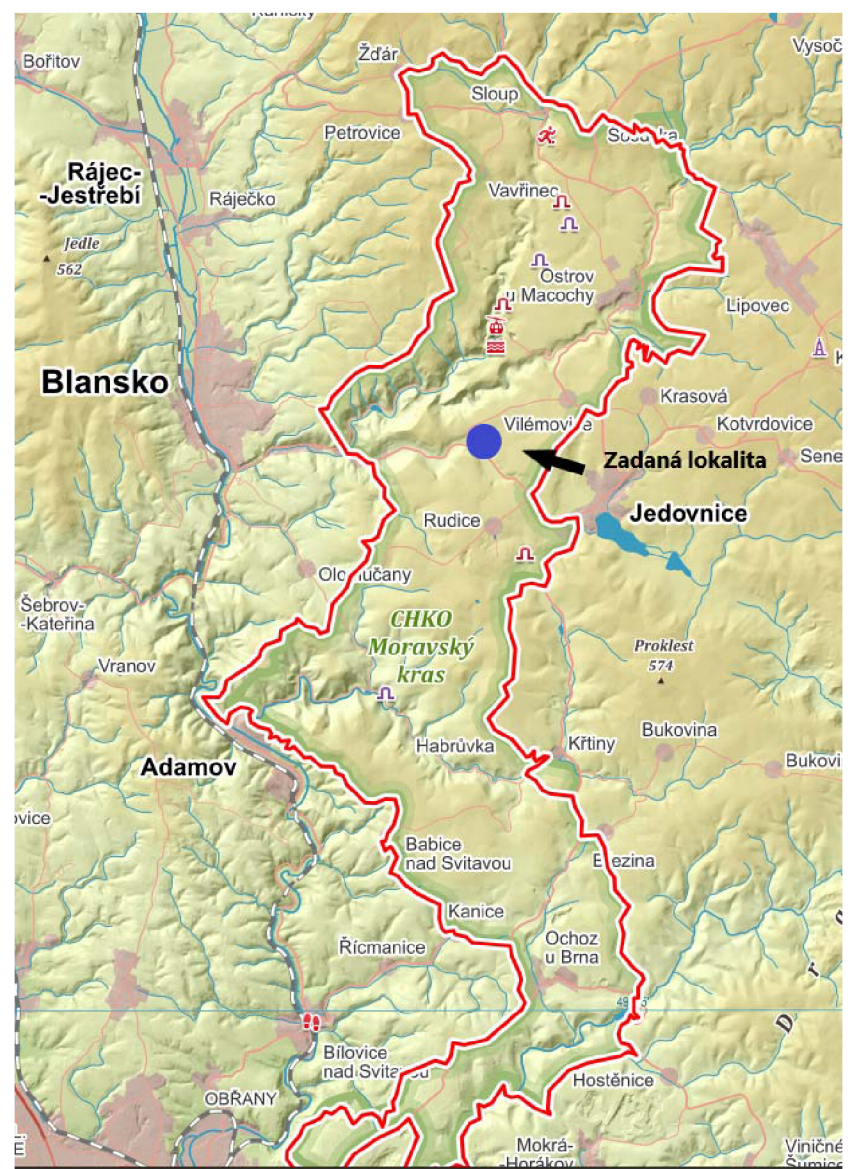

*Obrázek 2 Mapa CHKO Moravský kras [3]* 

## **2.2 Závrty**

Místa, kde dochází k prohlubování krasového reliéfu se nazývají závrty. Vznikají při rozpouštění hornin směrem dolů jedná se o jeden z nejtypičtějších krasových jevů. Na dně závrtu se může nacházet ústí do podzemní řeky, propast nebo vstup do podzemních prostorů. Postupem času může docházet ke splývání jednotlivých závrtů, které pak tvoří protáhlé deprese o nestejné hloubce dna. [4]

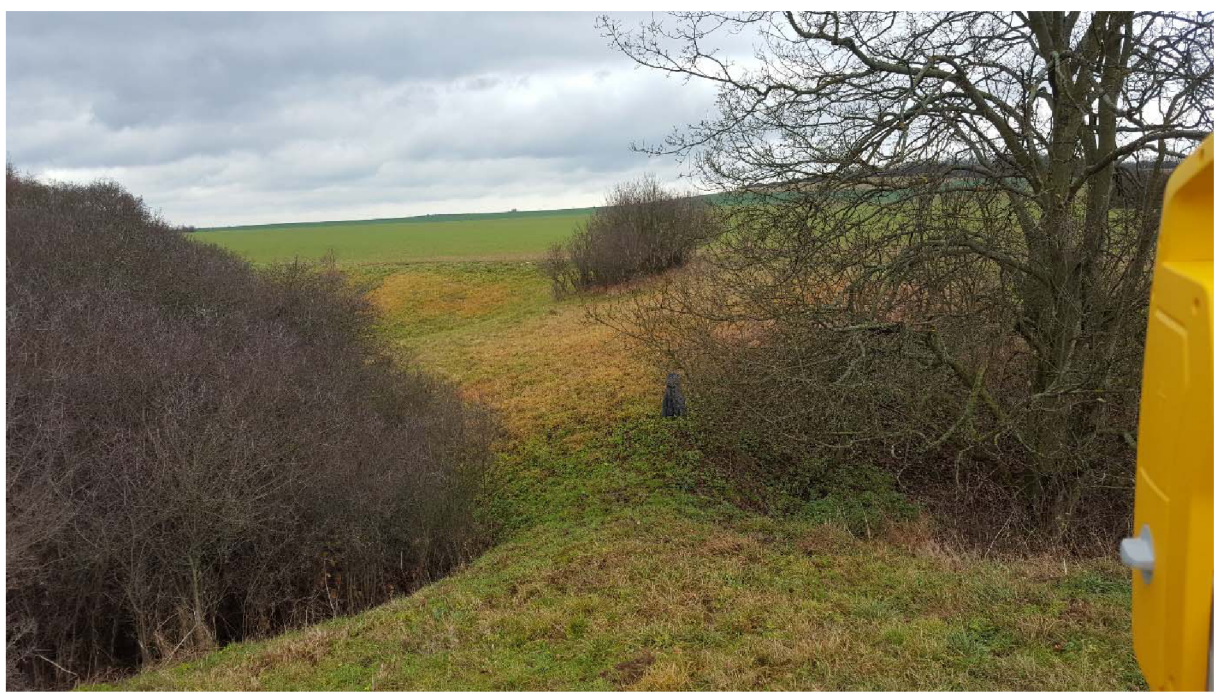

*Obrázek 3 Dvojice závrtů* 

## **3. Použité měřické vybavení**

Veškeré vybavení bylo vypůjčeno z Fakulty stavební VUT v Brně. Pro práci v terénu jsem si zvolil přístrojové vybavení značky Trimble, které převyšuje potřebnou přesnost pro měření ve 3. třídě přesnosti, kdy mezní souřadnicová chyba nesmí přesáhnout hodnotu 0,14 m.

Rozbor přesnosti před měřením:  $m_{x,y} = \frac{\mu_{xy}}{t} = \frac{0.014}{2.5} = 0.06 \ m$ 

 $m_{x,y} = \sin \alpha \cdot \cos \alpha \cdot m^2{}_s - s^2 \sin \alpha \cdot \cos \alpha \cdot m^2{}_{\alpha}$  $m_{x,y} = \frac{1}{2} \left( m^2_s + s^2 * m^2 \omega \right)$ 

S uvážením zásady stejného vlivu:

 $=$   $>$   $m^2$ <sub>*s*</sub>  $=$   $\frac{2 * m^2 x y}{2} = m^2 x y \rightarrow m_s = m_{x,y} = 0.06 m$ 

 $=$   $> m^{2}$   $_{\omega}$   $=$   $\frac{2^{*}m^{2}x y}{2^{*}s^{2}} = \frac{m^{2}x y}{s^{2}} \rightarrow m$   $_{\omega}$   $=$   $\frac{m_{x,y}}{s} \cdot \rho$  = 0,0127 <sup>g</sup> (pro délku 300 m)

Z těchto středních chyb lze konstatovat, že vybrané vybavení převyšuje o řád potřebnou přesnost.

#### Totální stanice Trimble M3

Jedná se o malou kompaktní mechanickou totální stanici. Softwarové vybavení totální stanice obstarává Trimble Acces, který je uživatelsky nenáročný na obsluhu přístroje. Stroj jsem využíval při celém zaměření lokality.

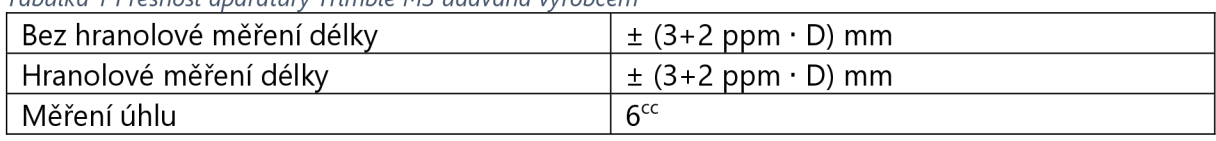

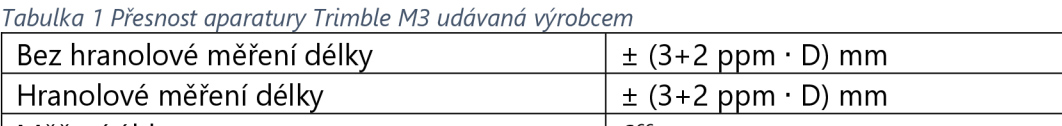

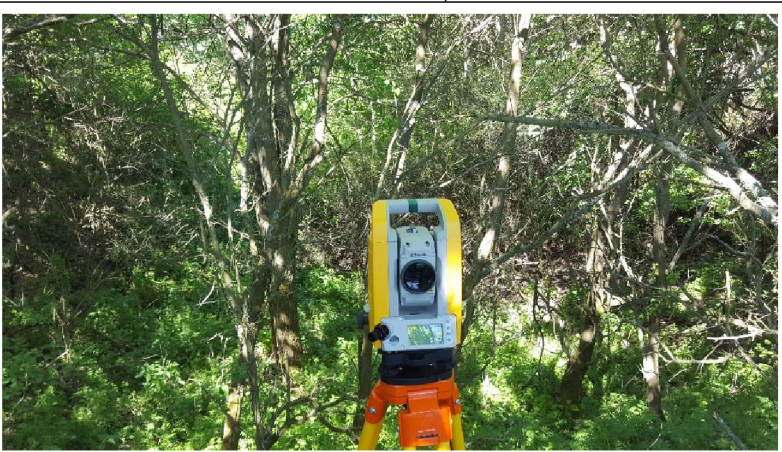

*Obrázek 5 Trimble M3* 

#### Trimble GNSS R4

Jedná se o kompletní GNSS přijímač s dvoufrekvenční anténou. Podporuje měření na frekvencích L1 a L2. Přijímač splňuje požadavky pro výkon zeměměřických činností a je schopen rovnou poskytovat transformované souřadnice do závazných souřadnicových systémů v ČR (S-JTSK, Bpv) přímo v kontroloru bez potřeby dalšího výpočtu na počítači.

Přistroj jsem využil hlavně k určení souřadnic dočasných stanovisek a zaměření podrobných bodů terénu nacházejících se na poli. Při samotném měření jsem použil metodu měření v reálném čase (RTK) s využitím korekcí ze sítě referenčních stanic (Trimble VRS Now Czech).

#### *Tabulka 2: Přesnost aparatury Trimble R4 udávaná výrobcem*

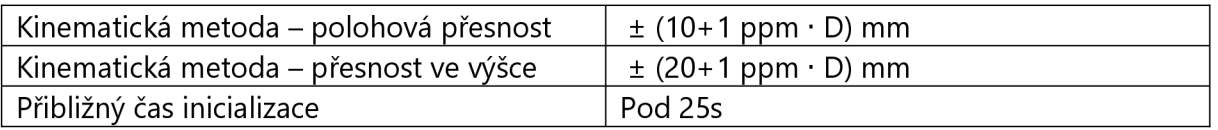

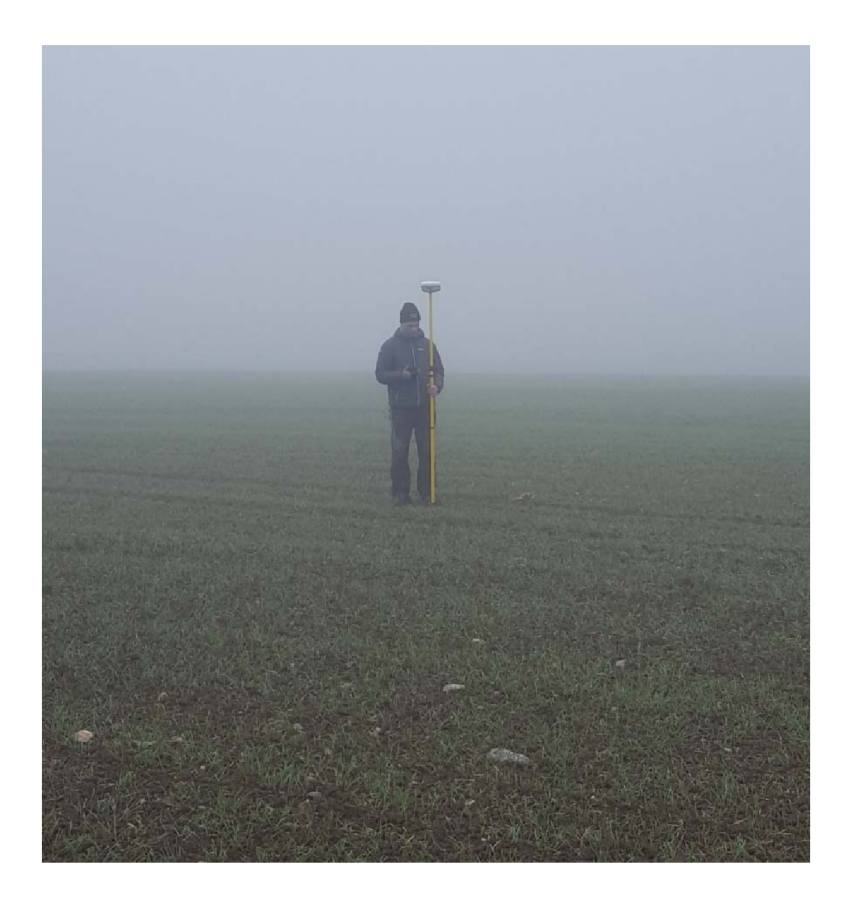

*Obrázek 6 Ukázka měření GNSS aparaturou Trimble R4 na lokalitě* 

## **4. Rekognoskace terénu**

Před příjezdem na lokalitu jsem na webových stránkách ČÚZK pomocí služby Geoportál ověřil možnosti použitelných bodů k polohovému připojení do S-JTSK. Body na lokalitě jsem vyhledal a kontrolně zaměřil pomocí RTK.

Bod 934200220 jsem zvažoval jako orientaci, ale před bodem vyrostl strom, který znemožňoval zacílení z mé lokality. Soupis bodů jsem shrnul do tabulky níže. Také jsem provedl obhlídku terénu a rozvahu o ideálním rozvržení bodů pomocné měřické sítě.[7]

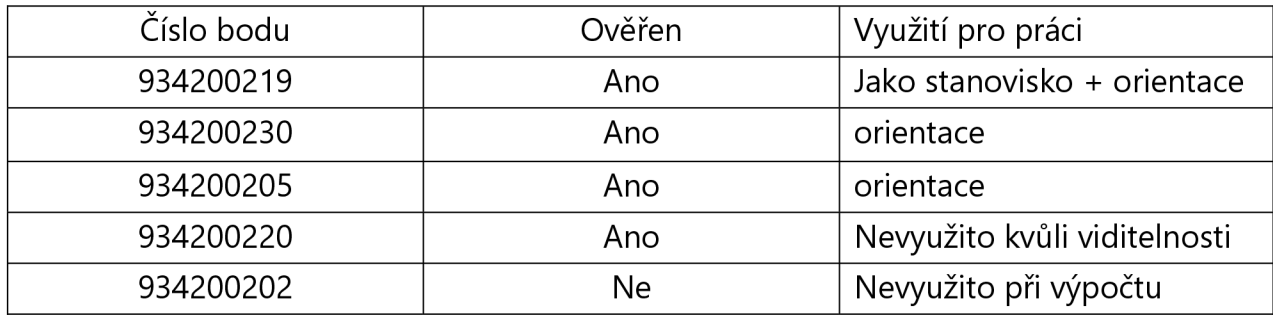

*Tabulka 2 Dostupné body* 

### **4.1 Budování sítě pomocných bodů**

První stanoviska jsem plánoval tak, aby poskytovala možnost připojení na právě ověřené body z tabulky číslo 3.

Při budování takto rozvržené sítě se objevil první problém, na lokalitu přijel zaměstnanec zemědělské firmy, která obhospodařuje místní pole s tím abych opustil lokalitu. Po zdlouhavé domluvě mi nakonec bylo umožněno se na lokalitě pohybovat s výhradou, že auto budu parkovat na vzdáleném pozemku.

V průběhu měření se objevil druhý problém spojený se zaměstnancem firmy mezi jednotlivými měřeními, tentokrát ničil dočasně stabilizované body pomocí kolíků, které byly záměrně umístěny na okraji závrtů a na dalších místech, kde nevadily případné zemědělské technice.

Proto při následných měřeních bylo nutné vždy zaměřit další stanoviska a orientace pomocí GNSS, aby bylo umožněno připojení do S-JTSK. Většina Bodů byla stabilizována dočasně, a to pomocí dřevěných měřických kolíků, jen na přilehlé asfaltové silnici byl použit měřický hřeb a barva.

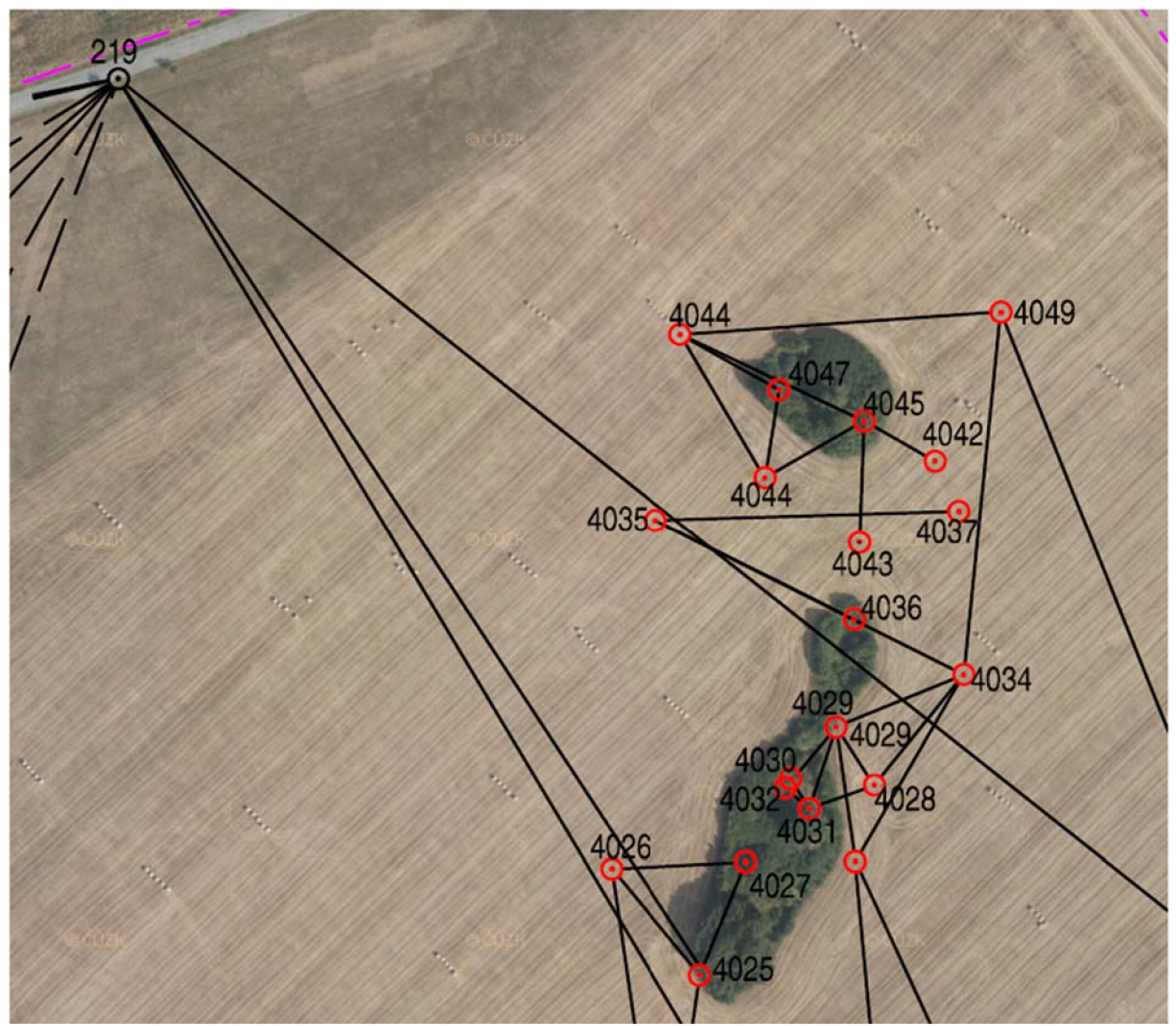

*Obrázek 7 Ukázka měřické sítě* 

### **4.2 Vstup na pozemek**

Zákon o zeměměřictví č. 200/1994 Sb. §7 umožnuje osobám oprávněným provádět zeměměřickou činnost vstup na pozemky po předchozím oznámení.

V případě zaměření bakalářské práce nebo jiného zaměřování pro účely výuky vždy záleží na konkrétní domluvě s majitelem, tak aby nevznikl problém, který jsem uvedl u budování sítě. Všeobecně je zvyklostí že lidé se pohybují po neoplocených pozemcích bez předchozího povolení. [7]

# **5. Hlavní použité měřické metody**

### **5.1 Tachymetrie**

Pro určení většiny podrobných bodů byla použita metoda tachymetrie, kdy se pomocí totální stanice měří vodorovný úhel, zenitový úhel a šikmá délka pomocí elektro optického dálkoměru. Z takto naměřených údajů se tachymetricky spočítá převýšení mezi body. Při použití pevného stanoviska je třeba zaměřit výšku stroje a vykonat přesnou centraci nad bodem. Orientace musí být nejméně dvě úhlové a z toho alespoň jedna délková.

Druhou možností je volné stanovisko, kdy stroj není zcentrován nad známým bodem a souřadnice stanoviska se vypočítají ze souřadnic orientačních bodů a měřených úhlů a délek. Zde je nutné zaměřit minimálně dvě orientace a obě musí být jak úhlové i délkové.

V obou případech je potřeba řádně volit stanoviska, aby neležela v jedné přímce, při volném stanovisku musí být úhel protnutí mezi 30 a 170 grády. Určovaný bod nesmí přesáhnout o jednu polovinu vzdálenost na nejvzdálenější délkovou orientaci. [9]

### **5.2 RTK**

GNSS-RTK měření je metoda při které získáváme souřadnice bodů v reálném čase přímo v terénu. Pomocí sítě permanentních stanic CZEPOS, kdy přijímač na aparatuře získává z NTRIP server korekce z těchto stanic a zároveň přijímá družicová měření z dostupných satelitů. Při použití služby CZEPOS: VRS3 – MAX – GG je vypočítána virtuální referenční stanice poblíž měřeného bodu, z které jsou pak použity korekce pro družicové měření. Aby byly splněny požadavky přílohy č. 9 vyhlášky 31/1995sb. je potřeba dodržet odstup minimálně jedné hodiny při opakovaném měření daného bodu, čas je využíván k změně postavení družic na obloze.

Pro ověření funkčnosti služeb v reálném čase byl použit web zeměměřického úřadu. [8]

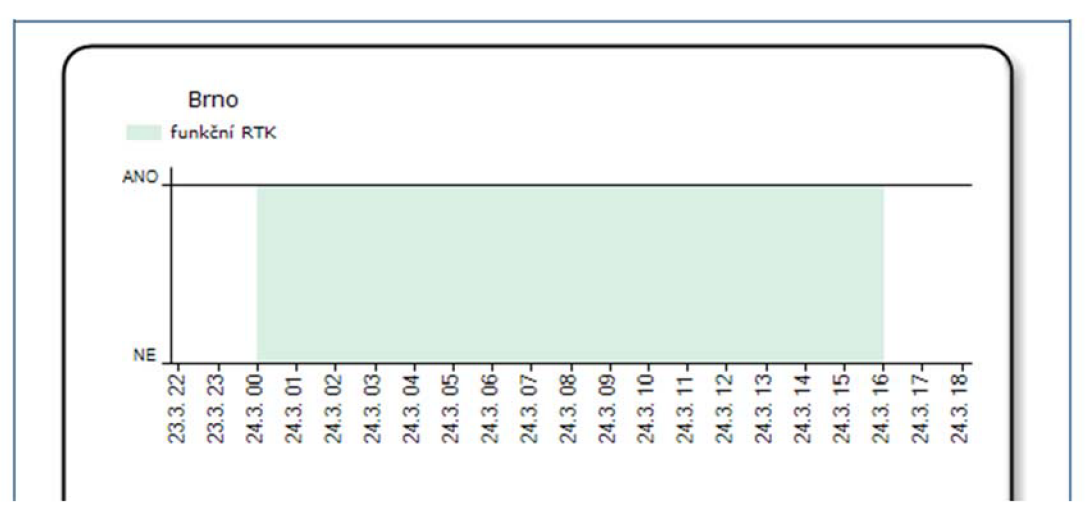

*Obrázek 8 Overení referenčních stanic* 

Zároveň pro ověření správnosti služby v době měření byl použit web <http://oko.pecny.cz> který se zabývá monitoringem permanentních stanic GNSS.

#### **1. Statuty stanic a souřadnice pro konkrétní den**

Stav pro den 24.11.2018 (sobota)

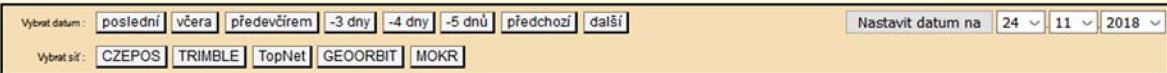

#### Statuty stanic a ověřené souřadnice pro den 24.11.2018 (sobota)

Výsledky pro síťová řešení (z finálního řešení).

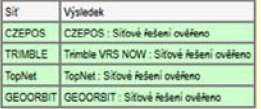

**Výsledky pro jednotlivé stanice z finálního řešeni.** 

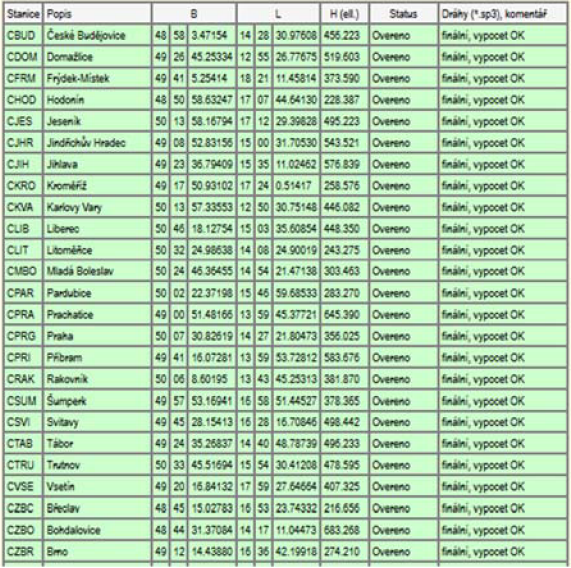

*Obrázek 9 - Monitoring permanentních stanic* 

## **6. Měření**

Veškeré měření bylo provedeno tak, aby výsledné souřadnice odpovídali 3.třídě přesnosti dle ČSN 013410.

*Tabulka 3 - 3 třída přesnosti [11]* 

| $\mu_{xy}$ | $\mu_H$ | $\mu_l$ |
|------------|---------|---------|
| (m)        | m       | (m)     |
| 0,14       | 0,12    | 0,50    |

Většina lokality je tvořena polem a loukou s celkem nevýraznými výškovými změnami, z toho důvodu se podrobné body na poli volily v mřížce s takovou hustotou, aby odpovídala přibližně 2-3 cm v mapě. Po konzultaci s vedoucím práce došlo i k změně měřítka výsledné mapy právě díky rozloze a převaze pole nad ostatními druhy prostředí. Tato změna je patrná hustotou bodů měřených během prvního dne. Výsledné měřítko jsem zvolil 1:1000 a zobrazení klíčových krasových jevů v detailu 1:500 při tomhle nastavení byl výsledný počet podrobných bodů 2220.

Z důvodu časové úspory byla většina monotónního terénu zaměřena metodou RTK, kdy se měřilo na dvojici přijímačů najednou a chodilo se v řadách. Při takhle zavedené metodě nelze body zaměřit kontrolně kvůli tomu, že by se jednotlivé body musely stabilizovat v terénu, což přibližně u 1000 bodů není možné. Při dodržení třetí třídy přesnosti na nezpevněném terénu je mezní střední výšková chyba definována jako trojnásobek střední chyby, tedy 0,36 m a měření výšky za pomocí GNSS metodou RTK dosahuje přesnosti v rámci centimetrů. Při měření podrobných bodů metodou RTK jsem průběžně ověřoval již známé trvale stabilizované body a rozdíl v poloze a výšce nepřesahoval 3 cm. Pro kontrolu v návaznosti na průběh terénu a jeho zaměření jsem využil kontrolního profilu, který je přílohou mé práce.

Během měření jsem musel několikrát doplnit měřickou síť dočasně stabilizovaných bodů kvůli špatné viditelnosti v samotných závrtech. Při doplňování měřické sítě jsem kromě rozvržení jednotlivých bodů a stanovisek bral zřetel, aby byla dodržena jistá návaznost, která je patrná v přehledce bodového pole.

Ostatní podrobné body byly zaměřeny polární metodou s ohledem na třetí třídu přesnosti. V závrtech byla volena vyšší podrobnost mapování pro měřítko 1:500, aby byl dostatečně zachycen členitý reliéf terénu. V závrtech byla taktéž zaměřena dna a vstupy do podzemních prostorů. Z polohopisné části na lokalitě zbývalo zaměřit asfaltovou silnici, jednotlivé stromy s použitím odsazení vodorovného úhlu a pár lokalit s keřovým porostem. Během měření jsem vyhotovoval měřický náčrt a používal kódové měření. Na každém stanovisku byl kontrolně zaměřen minimálně jeden podrobný bod, který byl taktéž zaměřen z jiného stanoviska. Korekce do Křovákova zobrazení jsem zavedl až při samotném výpočtu a v terénu jsem aplikoval pouze fyzikální redukce, které byly stanoveny podle aktuálních povětrnostních podmínek, které byly zadány do přístroje.

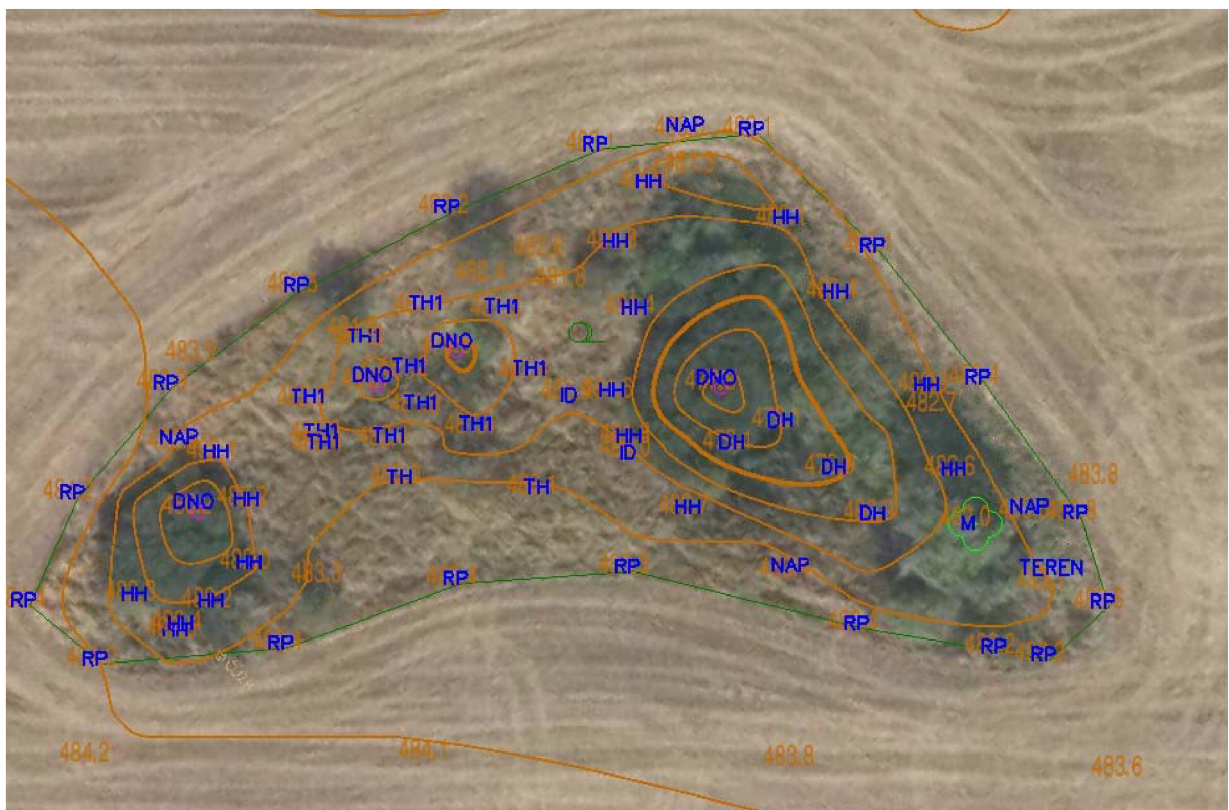

*Obrázek 10 Příklad kódového měření* 

# **6.1 Náčrt**

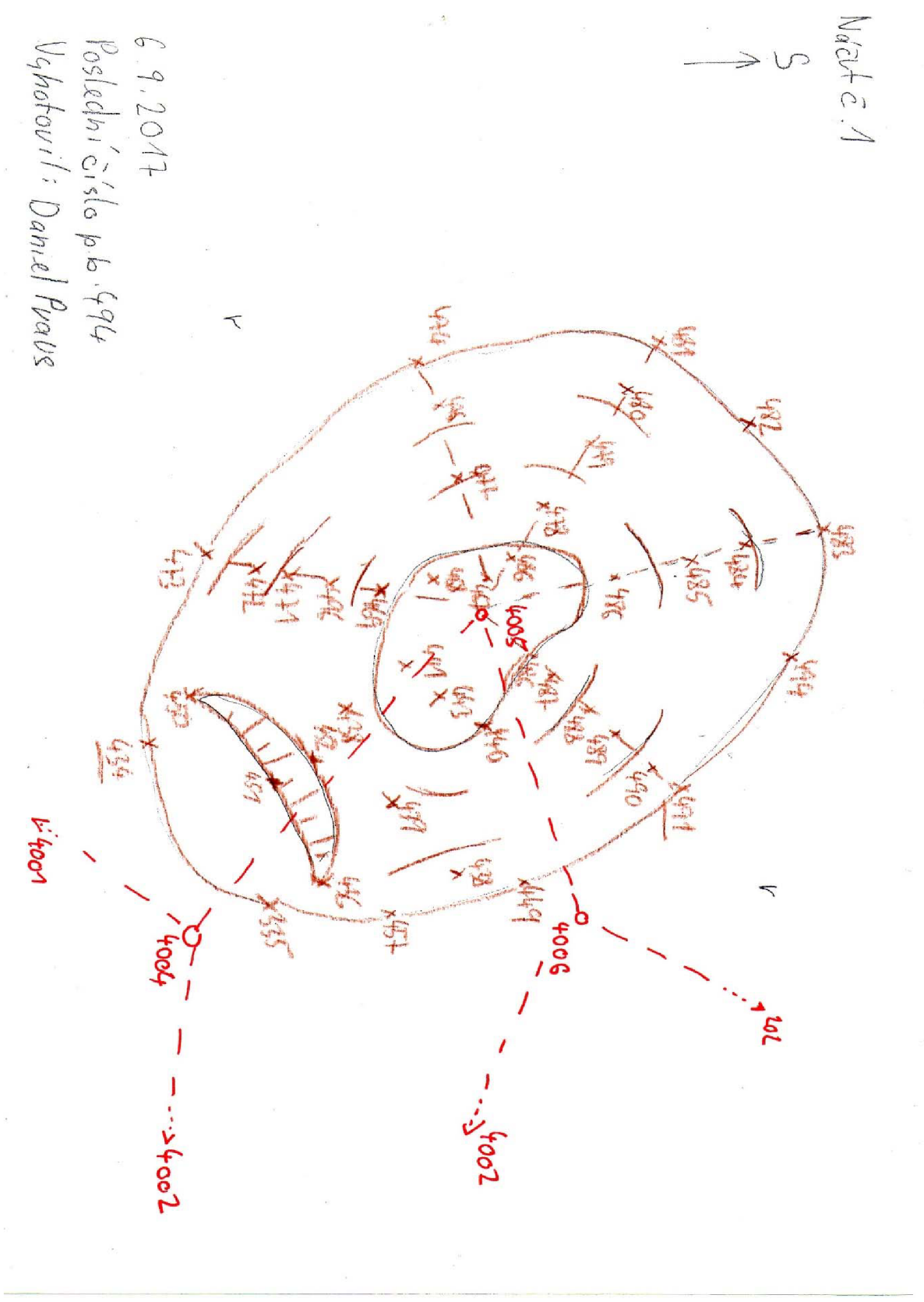

*Obrázek* 7 7 *Ukázka měřického náčrtu* 

# **7. Výpočetní práce**

Po dokončení měřických prací jsem z totální stanice vyexportoval zápisníky kompatibilní se softwarem Groma v 12.2, kde jsem provedl výpočet souřadnic podrobných bodů. Z aparatury GPS jsem získal souřadnice a protokoly o měření. Prvním krokem při výpočtu bylo nastavení redukcí do Křovákova zobrazení, a to přímo v programu Groma.

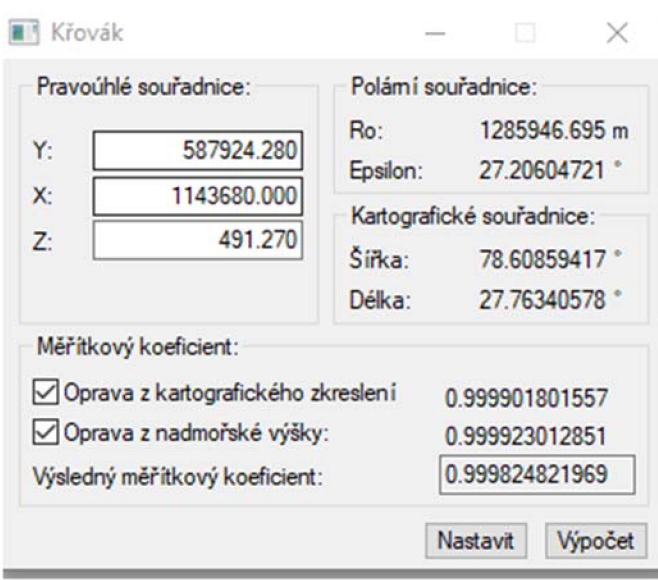

*Obrázek* 72 *Nastavení zkreslení do S-JTSK* 

Následně jsem importoval zápisníky ve formátu Mapa2, kde došlo k redukci délek podle nastaveného měřítkového koeficientu. Po importu zápisníku jsem provedl jejich editaci, aby se mohlo přejít k samotnému výpočtu podrobných bodů naměřených v terénu. Mezi vstupními soubory byl seznam souřadnic z měření pomocných bodů GNSS a využité body polohového bodového pole z tabulky 3. Využil jsem funkce polární metoda dávkou. Na kontrolu výpočtu byly použity tolerance v obrázku číslo 11. Výpočet byl zaznamenám do protokolu, kterýje přílohou této práce.

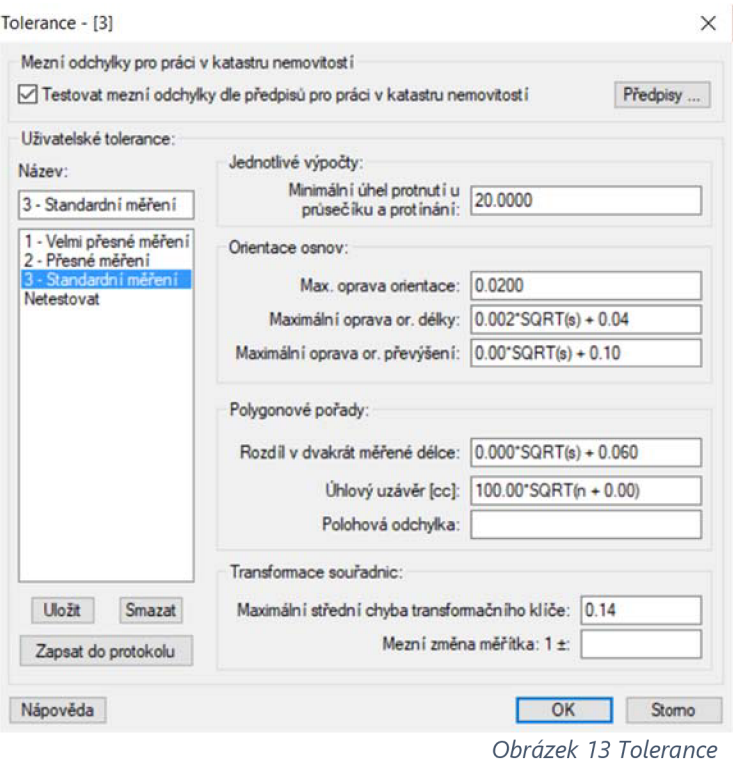

#### **6** GROMA v. 12.2 Soubor Databáze Editace Souřadnice Výpočty Nástroje Okno Nápověda tí B ä *® &• <f + U ± \*\*\&.<S>\<sup>i</sup>* 3 Konfigurace: Gromain v <sub>| ...</sub> Predčiali: v | ... Kódkvalty: v | Měřtko: [0.999824821969 v | Najdibod: <u>V</u> | Withy ⊡Protokolovatisouř. Aktivní souř.: Pramámi v<br>'γ <del>Μ 2χ ΙΔ | Υ Δ Δ ΖΔ | Λ α ή δ | | Λ Ξ3 | Ο</del> Λ ( D 105.09.2017.mes": Mer dane.crd": Souradn <sup>S</sup> |[ *U \ |*  Předě. Čislo Hz Z Vod.délka dH Signál Popis Předč. Čislo  $z$ Typ  $p_0 \wedge$ Y  $\mathbf{x}$ 青 93420 202 585 565,740 01 4001 1,630 STN 1 145 181.360 ┮ г 93420 219 342.6698 100.4215 1008.313 1.550 TB<br>93420 230 204.9527 99.4477 518.810 1.550 TB 93420 20\* 93420 219 586 841.700<br>587 924.280 1 144 817.370<br>1 143 680.000 505.51<br>491.27 230 204.9527 99.4477 518.810 1.550 TB<br>205 166.9204 99.1805 588.844 1.550 TB 93420 **205** 166.9204 99.1805 588.844 **1.550 TB**<br>1001 **i** 1.620 STN 93420 220 536 767.650 1 143 368 950 499.77  $\overline{a}$ 1.620 STN 93420 230 587 174.380 t 144 623 520 502 36 001 67945300001 4002 244.8001 99.9713 378.424 1.550 KOLEK<br>67945300001 4003 382.4641 100.9358 160.178 1.560 KOLEK  $\checkmark$  $67945300001$ Aktivní souřadnice:  $[$ Dle globálního nastavení $]\mathrel{\mathop{\smile}}$ Ukládat do: XY 67945300001 4004 | | | | | | | 1.614 | STN 67945300001 4002 265.0441 98.4183 222.316 1.550 KOLEK<br>67945300001 4001 19.7306 98.1412 181.114 1.550 KOLEK<br>67945300001 1 59.6349 96.4836 246.320 1.550 ROHPO H = B *x ]*  67945300001 4001 19.7306 98.1412 181.114 1.550 KOLEK<br>87945300001 1 59.8349 96.4836 246.320 1.550 ROH POLI B<br>67945300001 434 63.3913 105.6385 1.385 1.365 1.550 HL Předč. Čislo г 1 5S6 **122**.360 **1** 143645.190 634\*5300001 4019 I **679**\*\*300001 4020 •i 1250 246,8338 104,6059 1.727 1.550 HL **67945300001 436 169.3707 123.9293 6.170** 1.550 PTP<br>**67945300001 437 149.4938 123.8758 6.770 1.550 PTP<br><b>67945300001 437 149.4938 122.8756 6.772 1.550 PTL<br><b>67945300001 440 159.4509** 588 060.280<br>588 072.460 1 H l 917.260 1 143 **93**\*480 466.72 **465**.57 **4?-** 149 4938 123 67\*8 6.762, 1**.5\*0** FTL 679\*\*300001 4021 **536 106**.260 1 143 903110 **464**.DB 67945300001 438 152.8395 122.8854 11.647 1.650 679\*5300001 4022 462 09 587 762.19<mark>0</mark><br>587 733.300 1 144 101 620 **1** 144 006150 **67945300001 439 160.2171 122.8135 11.769 1.550 1.550 1.550 1.550 1.550 1.550 1.550 1.550 1.550 1.550** 67945300001 4023 480.02 67945300001 440 159.4509 123.9729 14.978 1.550 PTP<br>67045300001 441 151.0495 124.5550 15.550 15.550 PTP AktrvniW\*\*\*c\* [LlegJob4\*lwnMUY«nn - LUMddo: W v | 67945300001 **441** 151.0486<br>67945300001 442 149.5819 124.5569 15.658 1.550 67945300001 442 | 149.5819 | 124.1335 | 17.618 | 1.550 | PTL **679\*5300001 44í I7d** O l t í 117.66\*0 13.564 1.550 HTP H "GPS**\_sUncrviska3**\_pr«Blov4fie.crd": Souřadnice n ••-> **679**\*5300001 443 161 «21» 122 7993 16.1\*1 1.5**\*0** Pfp .i .i .i 166.922« 126.2447 íť **3**\*2 1.550 PTP Předč. Čislo | f"::.::: : f£7 62C <sup>25</sup> <sup>=</sup> • *•-: ::: :::* 45\* Í5 *••^••?-.ľA* --" 179 **4337** 114 58\*1 10066 1**.5\*0** HTP 67945300001 +47 198.9033 111.3524 6.051 1.550 HTP<br>67945300001 447 198.9033 111.3524 6.051 1.550 HTP<br>67945300001 448 216.8502 103.4819 9.534 1.550 HTP *i-.i.* 1 **1** 1\*3 652 560 587 648.310 484.27 valia 19900001 1448 216.8502 103.4819 9.534 1.550 HTP<br>197945300001 449 237.1531 99.5669 12.021<br>197945300001 450 120.0859 113.6168 5.218 1.550 HTL<br>197945300001 451 131.1117 112.8359 10.032 1.550 HTL 587 683.480 67945300001 4044 1 143 828 510 465.41 679\*6300001 **44;** 237 **5Ut** 49 56**\*9** 12.021 1**.5**\*0 HL 67945300001 4048 587 715 120 **1** 1\*3 775 150 **467** 07 1 143 766 670 6T9453000Ů1 4049 587 595.830 **465**.94 67945300001 - 450 120.0859 113.6168 - 5.218 - 1.550 HTL<br>67945300001 - 451 131 117 117 8359 - 10.032 - 1.550 HTL 451 131.1117 112.8359 10.032 1.550 HTL<br>452 140.1955 119.7544 12.951 1.550 HTL •!•:"• 141.776í. 120976\* 15 296 1 **. 5 »** HTL PIL **07945300001** tsa 140 1656 I1S. 7544 13.651 1.550 HTL Aktivní souřadnice: [Dle globálního nastavení]  $\vee$  Ukládat do: XY  $\vee$   $\vee$ 679<53O0OO1 **454** 156 2333 120 **7765** 20.619 1.550 **O**NO*<sup>Z</sup>* **679**\*5300001 1**\*7** 70J7 122 3\*79 15 969 1 550 KOLEK : •• n : 4D0Ů £106545 *y?* C 20\* 25131 1.550 KOLEK **-** 4045 1,615 ST h  $\overline{a}$

*Obrázek 14 Práce v programu Groma* 

# **8. Grafické zpracování**

Nejprve jsem importoval již vypočtené souřadnice do programu Microstation PowerDraft V8i v 8.11, kde proběhla největší část grafického zpracování. Po zobrazení bodů jsem začal tvorbou polohopisné části mapy, přičemž bylo postupováno v souladu s ČSN ČSN013411 a ČSN013410 pro tvorbu účelové mapy. Kreslení proběhlo podle nadefinované tabulky s atributy. Pro ztotožnění jednotlivých bodů byly použity kódy zaznamenané při měření a měřické náčrty. Kvůli velikosti daného území jsem zvolil tisk pouze části mapy a celkovou mapu odevzdávám pouze v digitální podobě.

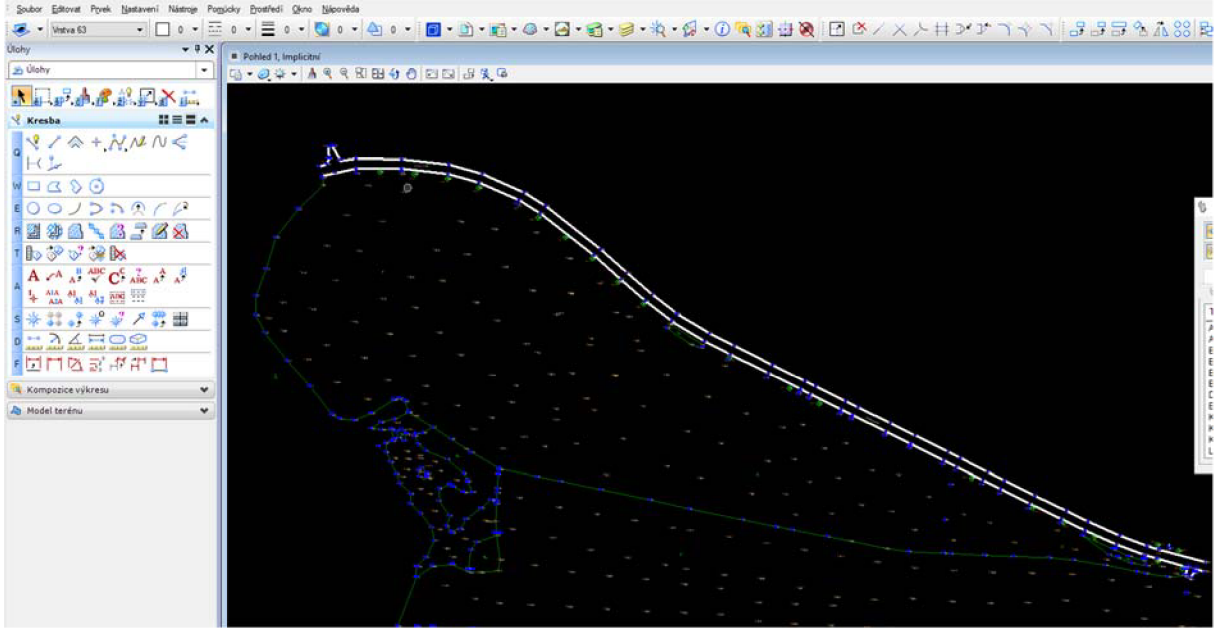

*Obrázek 15 Práce programu Microstation PowerDraft V8i* 

### **8.1 Výškopisné zpracování**

Pro interpretaci výškopisu byly použity vrstevnice v intervalu jednoho metru s výškovými kótami, které poskytují jednoduché číselné vyjádření, ale bez použití vrstevnic nenesou kompletní informaci o průběhu terénu. V nezpevněném terénu, který na lokalitě převažuje, jsou výšky udávány na celé decimetry a to značkou 9.12, která zastupuje desetinou čárku v udané výšce. S vyšší přesností kót na celé centimetry jsem se potýkal jen u průběhu silnice, která ohraničuje zájmové území shora. Při editaci byl brán zřetel na přehlednost mapy, překryty textů jsem řešil přesunem nadbytečných kót do netisknutých vrstev mapy.

## **8.2 Použité vrstevnice**

#### Základní vrstevnice

Základní vrstevnice kreslená hnědě plnou čárou o intervalu jednoho metru o výsledné tloušťce 0,18mm. Hlavní důraz byl kladen na plynulý průběh vrstevnic.

#### Zdůrazněné vrstevnice

Zdůrazněné vrstevnice jsem zobrazil plnou čárou o tloušťce 0,35mm a jejich interval je pětinásobkem základního intervalu, tedy pět metrů. Zdůrazněné vrstevnice na sobě nesou i číselný popis, který je vždy kreslen ve směru stoupání a vhodně rozmístěn po celé mapě.

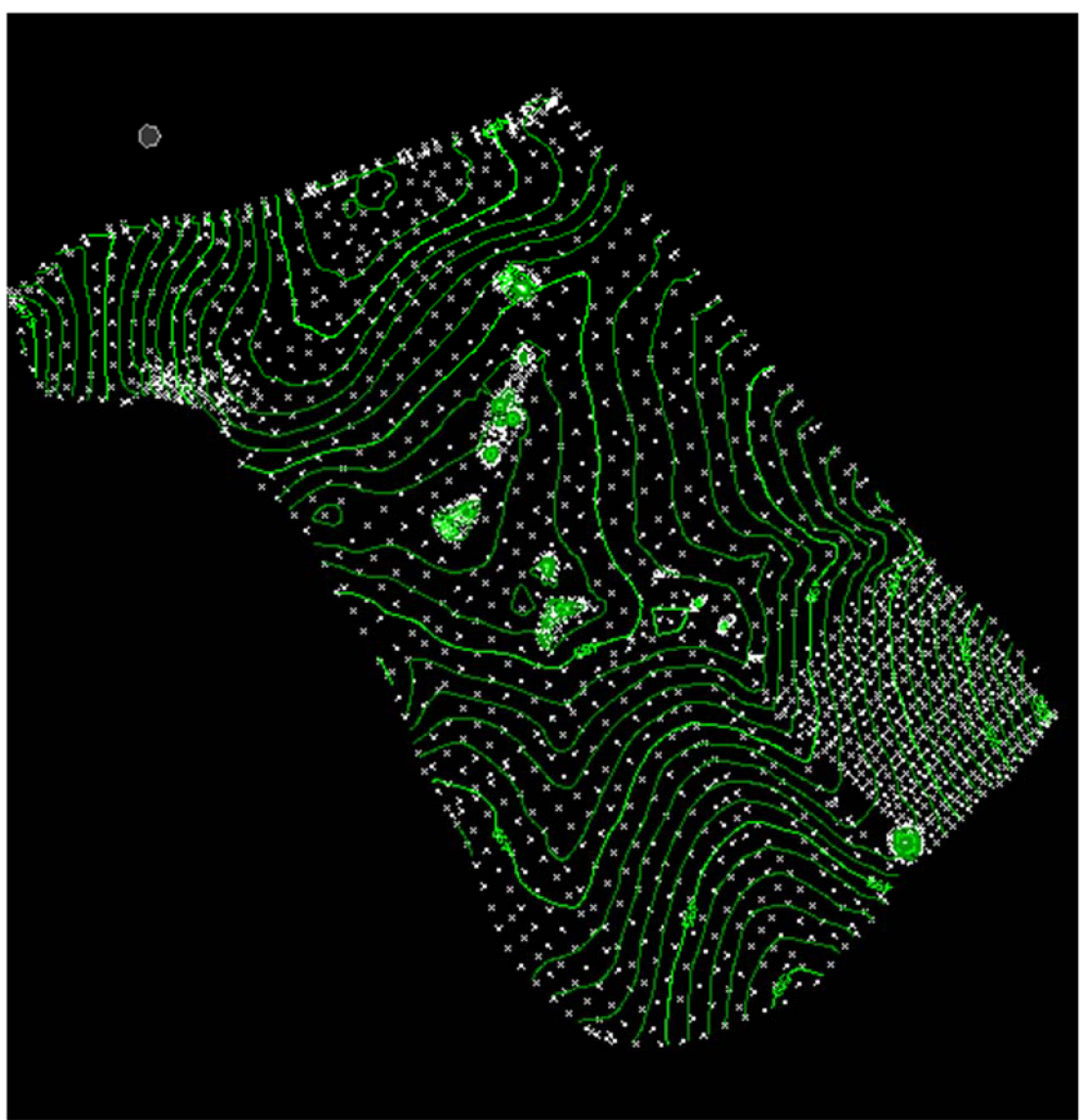

*Obrázek 16 Výstup z programu Atlas* 

# **9. Testování dosažených výsledků**

Zvolil jsem kontrolní profil jako ideální řešení kontroly dosažených výsledků pro danou lokalitu, kde není dostatek jednoznačně identifikovatelných bodů. Profil byl volen, aby procházel celou lokalitou a přes důležité výškové zlomy kolmo na vrstevnice s hustotou bodů cca 15 m.

Předběžná trasa profilu se určila už před měřením na základě průběhu terénu a ortofotomapy, takto získaná trasa určila souřadnice pro linii, která byla zaměřena v terénu.

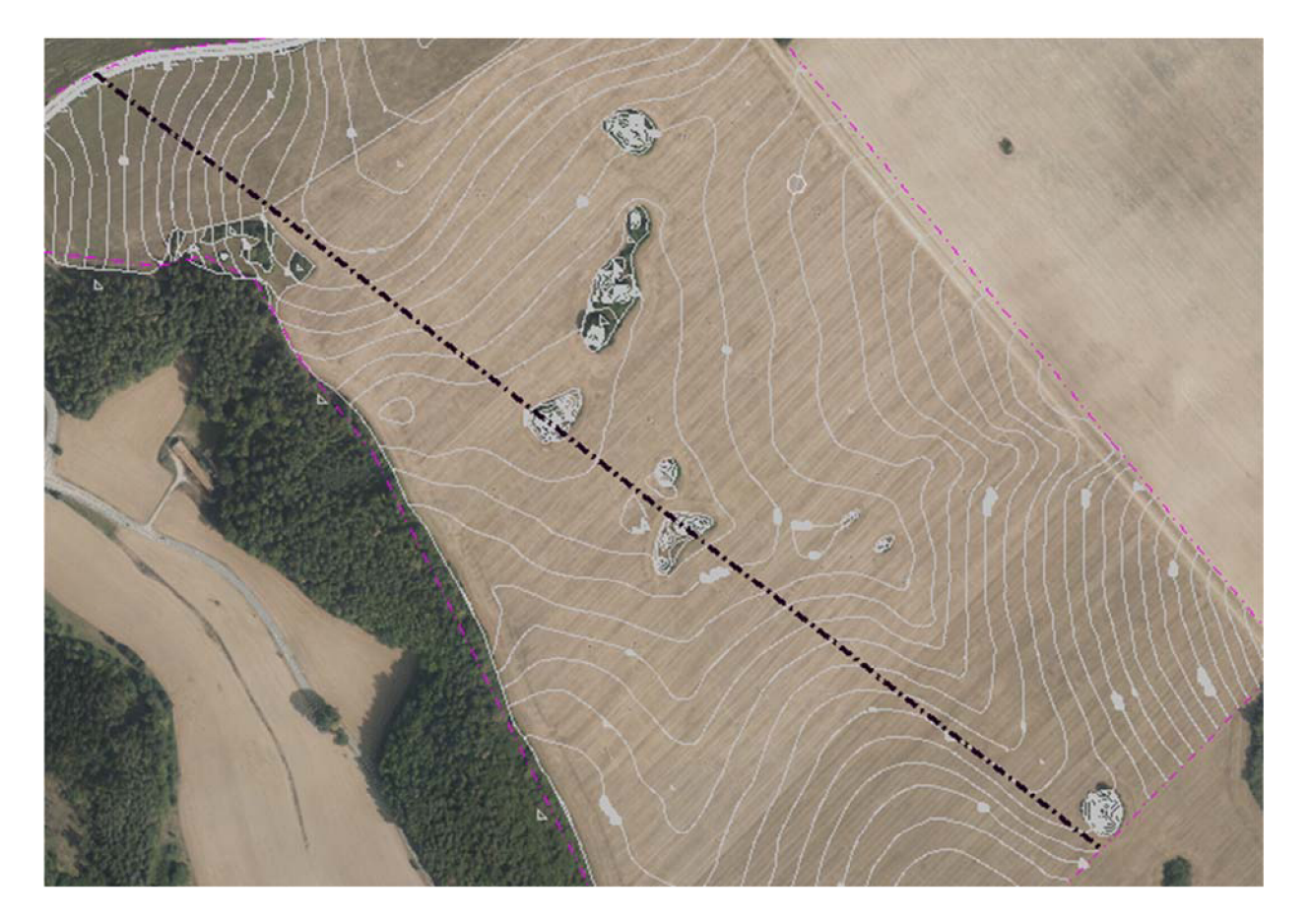

*Obrázek* 7 *7 Trasa profilu* 

Pro nezávislé výsledky jsem pomocí GNSS zaměřil nové body podél profilu, které sloužily jako orientace pro stanoviska, ze kterých byly zaměřeny samotné body profilu. Trasa profilu byla vytyčena pomocí přístroje, aby zaměřené body byly v jedné linii. Body na poli byly voleny ve stejném rozestupu a v případě, že profil procházel přes viditelnou terénní hranu, byla taktéž zaměřena.

Z již hotové mapy byly vyinterpolovány výšky bodů zaměřených v profilu a jsou porovnány s výškami přímo měřenými. Takto získané hodnoty jsou znázorněny na přehledném výkresu, kde lze jasně posoudit rozdíl mezi měřením profilu a mapou.

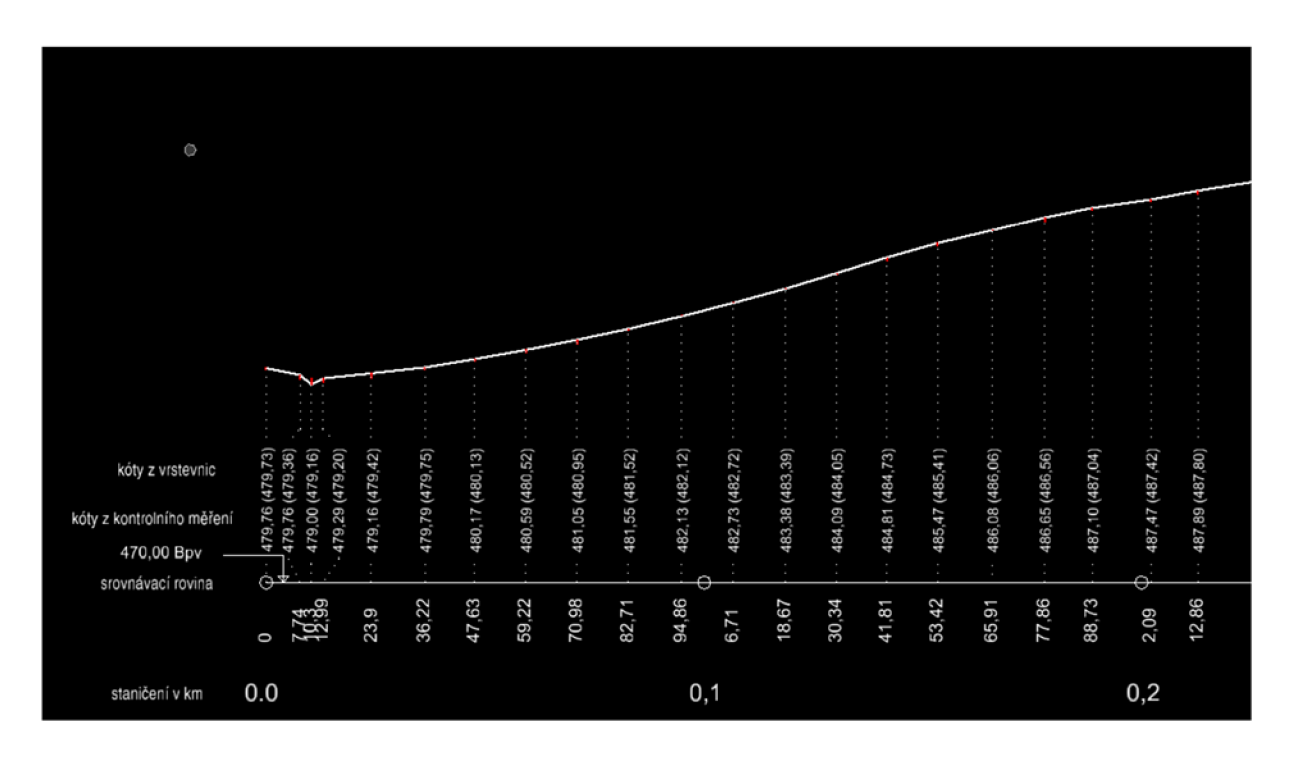

*Obrázek 18 Ukázka zobrazení kontrolního profilu* 

Dosaženou přesnost jsem testoval na základě střední výškové chyby ze vztahu uvedeném v ČSN 013410:

$$
S_H = \sqrt{\frac{1}{k \cdot N} \sum_{i=1}^{N} \Delta H_i^2}
$$

*k* ...je 2 pro body měřené se stejnou přesností

*N* ...je počet měření

*AH* ...je rozdíl výšek

Pak *SH* musí vyhovovat kritériu pro výšky určené z vrstevnic

$$
S_H \leq \omega_N \mu_l
$$

*o)<sup>N</sup> ...* je koeficient který na hladině významnosti a=5 % má pro 80 až 500 bodů hodnotu  $\omega_N = 1, 1$ 

*Hi... je pro* 3. *třídu přesnosti* 0,50 *m* 

A rozdíly jednotlivých výšek musí splňovat

$$
|\Delta H| \leq 2\mu_l \cdot \sqrt{k}
$$

k... je 2 pro body měřené se stejnou přesností

*fit* ... *je pro* 3. *třídu přesnosti* 0,50 m [6]

#### Výsledek testování:

Počet testovaných bodů: *N=* 108

$$
|\Delta H| \leq 2\mu_l \cdot \sqrt{k}
$$

Splňuje: 108

Střední výšková chyba:  $S_H = 0.11 \, m$ 

Test kritéria

 $\omega_N$ *.*  $\mu_l = 0.55$  *m*  $S_H \leq \omega_N$ .  $\mu_l$  splňuje

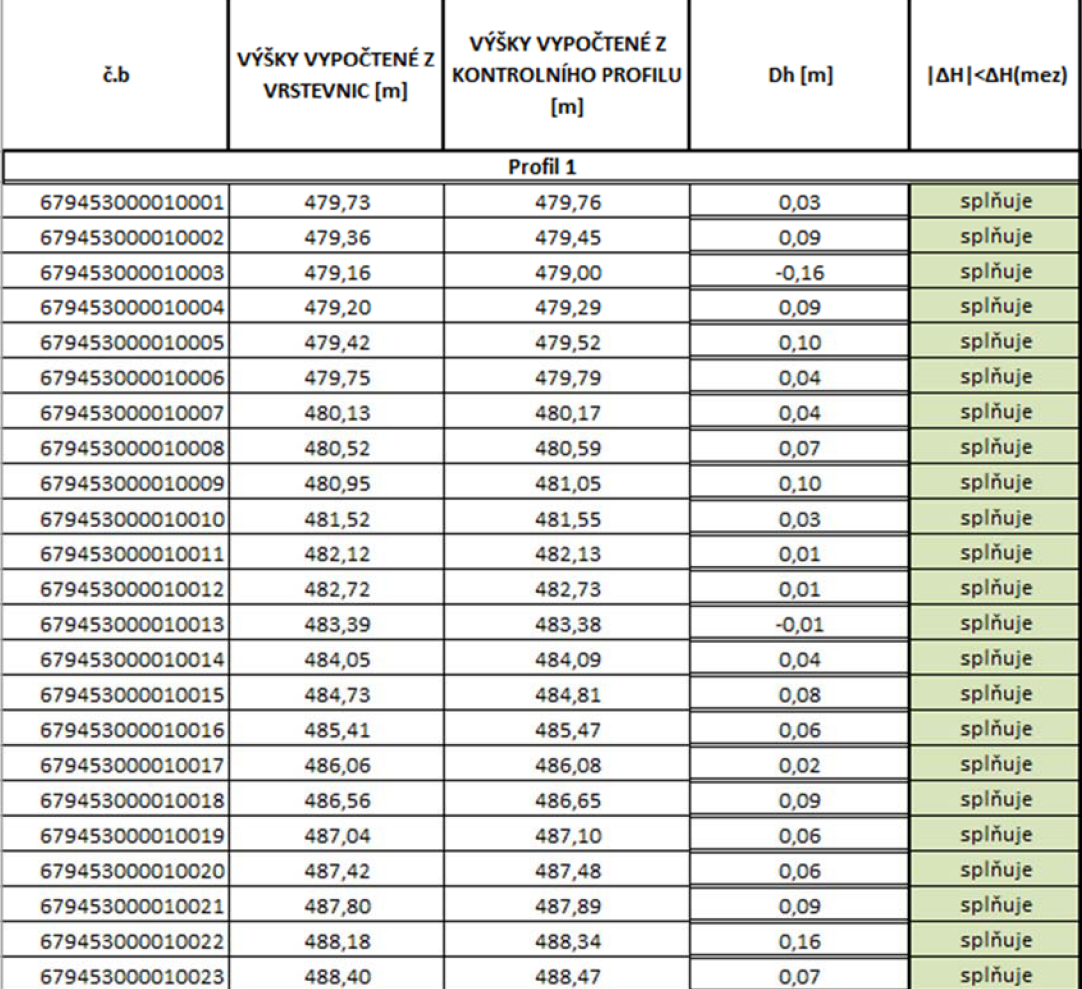

*Obrázek* 79 *Ukázka testování výšek v kontrolním profilu* 

## **10. Závěr**

Výsledkem mé práce je účelová mapa v měřítku 1:1000, která pokrývá lokalitu o rozloze: 764400 *m<sup>2</sup> .* Při měření bylo použito: 53 stanovisek a bylo změřeno 2220 podrobných bodů. Pro účely CHKO byl vyhotoven seznam souřadnic krasových jevů, který bude předán k dalšímu zpracování.

Výsledné souřadnice odpovídají třetí třídě přesnosti dle ČSN 013410 - Mapy velkých měřítek a všechny výstupy jsou vyhotoveny v závazném souřadnicovém a výškovém systému S-JTSK a Bpv. Kresba je v souladu s ČSN 013411 – Mapy velkých měřítek – Kreslení a značky.

Testování přesnosti vyhotovené mapy bylo provedeno pomocí kontrolního profilu. Hodnota výškové výběrové chyby je 0,11 m. Výpočty byly provedeny v programu Groma 12.2 a kresba v programu Microstation PowerDraft V8i v 8.11.

# **11. Seznam použitých zdrojů**

- [1] *Moravský kras* [online]. c2005-2019 [cit. 2019-03-25]. Dostupné z: <http://www.moravskykras.net/index.htnnl>
- [2] *Správa jeskyní Moravského krasu* [online]. Blansko: Správa jeskyní MK, c2007 [cit. 2019-03-25]. Dostupné z: <http://www.cavemk.cz/sprava-jeskyni/>
- [4] *Správa CHKO Moravský kras: Geomorfologie a krasové jevy* [online]. Praha: Resort životního prostředí, c2019 [cit. 2019-03-25]. Dostupné z: <http://www.ochranaprirody.cz/>
- [5] *TOTÁLNÍ STANICE TRIMBLE M3* [online]. Praha: Geotronics Praha, c2016 [cit. 2019-03-25]. Dostupné z: [http://geotronics.cz/wp](http://geotronics.cz/wp-)content/uploads/2016/05/022543-155J-CZE TrimbleM3 PS A4 0414 LR-00000002.pdf
- [6] *TRIMBLE R4 GPS* [online]. Praha: Geotronics Praha, c2016 [cit. 2019-03-25]. Dostupné z: [http://geotronics.cz/wp](http://geotronics.cz/wp-)content/uploads/2016/05/DS R4 CZ GTR.pdf
- [7] Zákon č. 200/1994 Sb., Zákon o zeměměřictví a o změně a doplnění některých zákonů souvisejících s jeho zavedením.
- [8] *CZEPOS* [online]. Praha: ČÚZK, c2010 [cit. 2019-03-25]. Dostupné z: <http://czepos.cuzk.cz/>
- [9] ČESKÝ NORMALIZAČNÍ INSTITUT: *ČSN 01 3410 Mapy velkých měřítek. Základní a účelové mapy.* 2014. Praha.
- [10] FIŠER, Zdeněk a Jiří VONDRÁK. *Mapování 1.* Brno, 2005.

# **12. Seznam použitých zkratek**

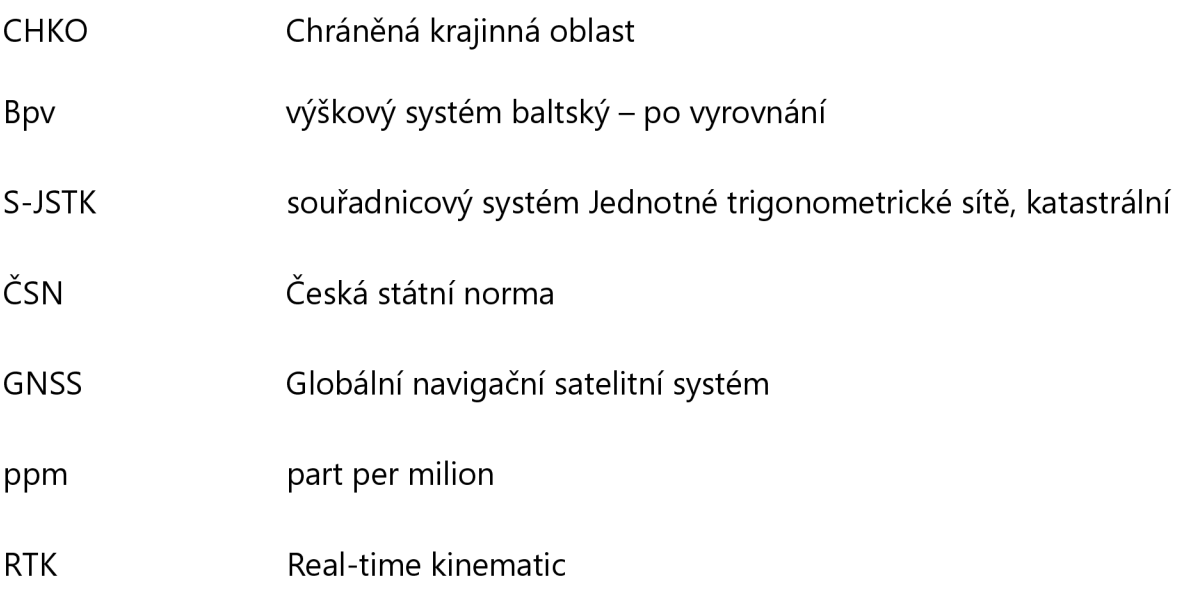

# **13. Seznam použitých obrázků a tabulek**

- Obrázek 1 Ortofotomapa lokality
- Obrázek 2 Mapa CHKO Moravský kras
- Obrázek 3 Dvojice závrtů
- Obrázek 4 Ukázka měření Trimble M3 na lokalitě
- Obrázek 5 Ukázka měření GNSS aparaturou Trimble R4 na lokalitě
- Obrázek 6 Ukázka měřické sítě
- Obrázek 7 Ověření referenčních stanic
- Obrázek 8 Monitoring permanentních stanic
- Obrázek 9 Příklad kódového měření
- Obrázek 10 Ukázka měřického náčrtu
- Obrázek 11 Nastavení zkreslení do S-JTSK
- Obrázek 12 Tolerance
- Obrázek 13 Práce v programu Groma
- Obrázek 14 Práce programu Microstation PowerDraft V8i
- Obrázek 20 Trasa profilu
- Obrázek 21 Ukázka zobrazení kontrolního profilu
- Obrázek 22 Testování výšek v kontrolním profilu
- Tabulka 4 Trimble M3
- Tabulka 5 R4
- Tabulka 6 Dostupné body
- Tabulka 7 3 třída přesnosti

# **14. Seznam příloh**

- 1. Ukázka mapy
- 2. Detaily závrtů
- 3. Kontrolní profil
- 4. Přehledka profilu
- 5. Přehledka bodového pole
- 6. CD
- 6.01 Mapa
- 6.02 Detaily závrtů
- 6.03 Kontrolní profil
- 6.04 Protokol GNSS
- 6.05 Protokol GNSS kontrolní profil
- 6.06 Protokol o výpočtu podrobných bodů
- 6.07 Protokol o výpočtu kontrolního profilu
- 6.08 Seznam souřadnic bodů pomocné měřické sítě
- 6.09 Seznam souřadnic bodů pomocné měřické sítě kontrolního profilu
- 6.10 Seznam souřadnic bodů pro CHKO
- 6.11 Seznam souřadnic podrobných bodů
- 6.12 Zápisník měření
- 6.13 Testování výšek
- 6.14 Tabulka atributů